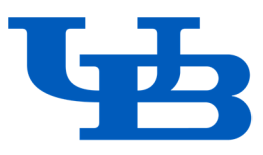

# **Physical Space Inventory (PSI) Web Survey Instructions Fall 2023**

If there are, any questions regarding the survey please contact:

David J. Barnas Sr. Physical Space Administrator Campus Planning [djbarnas@buffalo.edu](mailto:djbarnas@buffalo.edu)  645-6333

The space survey application is located at this link:

<https://www.buffalo.edu/administrative-services/managing-facilities/planning-designing>and-construction/psi/space-survey.html

The survey application will open **Wednesday, October 18, 2023,** and will close **Wednesday, November 15, 2023**.

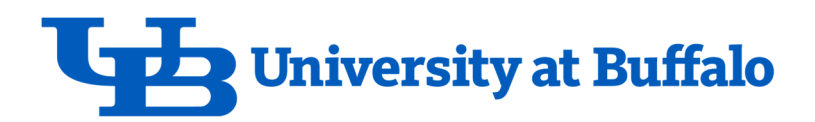

# **Table of Contents**

- Section 1 Space Inventory Web Application
- Section 2 Space Inventory Web Security
- Section 3 Field Definitions
- Section 4 Additions/Deletions/Special Instructions
- Section 5 Instructions for PSI Updates for Specific Situations
- Section 6 Deliverables
- Section 7 Function/Usage Code Definitions

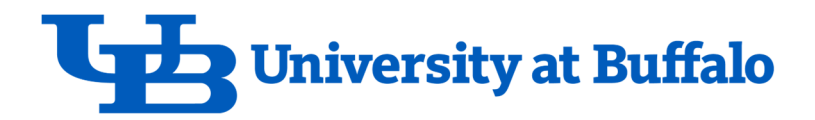

### **Section 1 Space Inventory Web Application**

#### **IMPORTANT**

Please review the room records. After reviewing and editing the records as needed, check the **"This record has been completed:"** check box and then click one of the Save buttons to save your updates. Note before adding or deleting people, changes made in the Update Your Space section must be saved first.

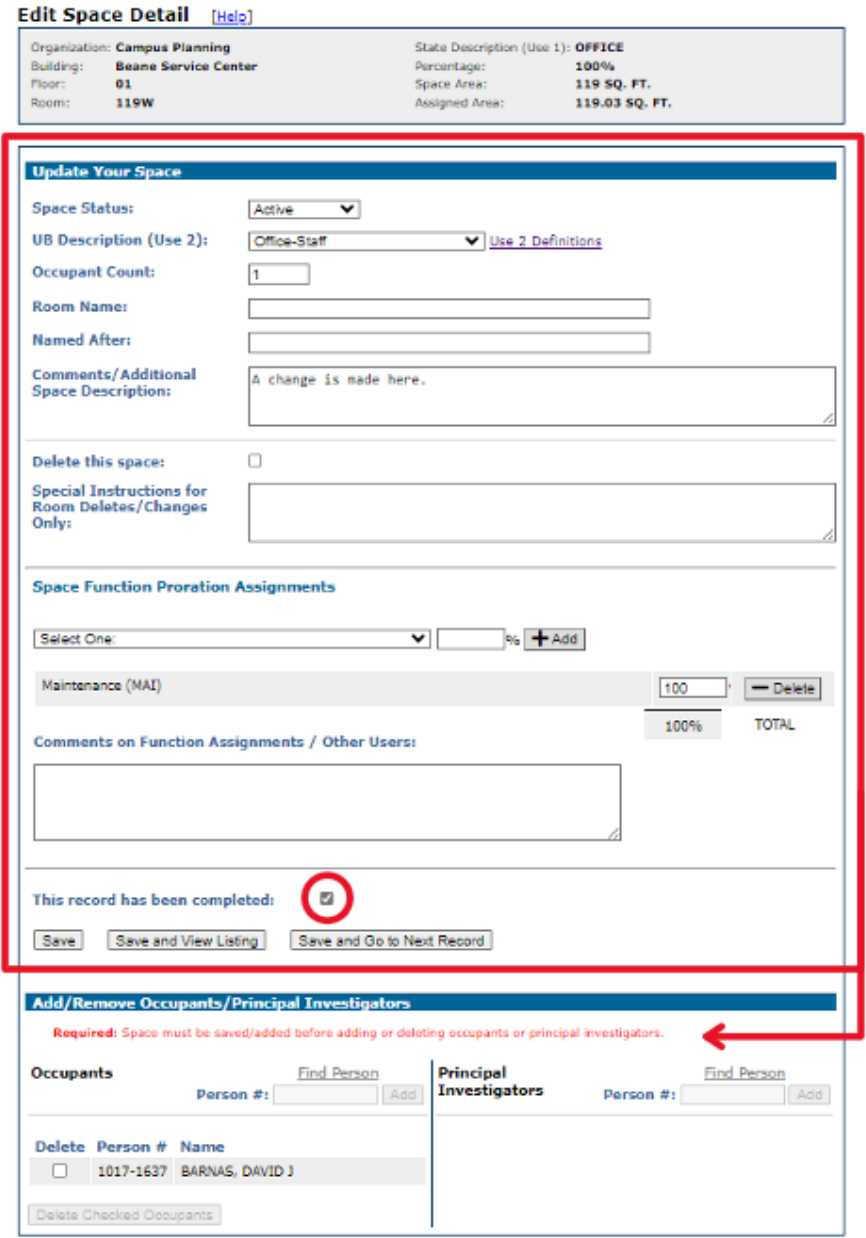

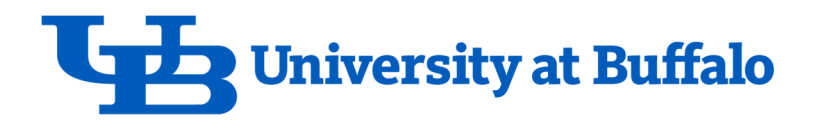

#### **Section 2 Space Inventory Web Security**

The primary contact for the School or Vice-Presidential area is the Facilities Planning and Management Officer (FPMO). The FPMO will be able to assign security access to a User for a department's space records.

It is a two-step process:

 First, the FPMO adds a new User by entering the person number from the **Manage Users Access**  form, if the User is not already there. The form is available from the main menu in the Security Options section, see illustration below.

Secondly, the Edit link next to that User's name is clicked (from the Manage Users Access form), and the FPMO will be able to add or delete the departments that a User will have access to using the Update User Access form.

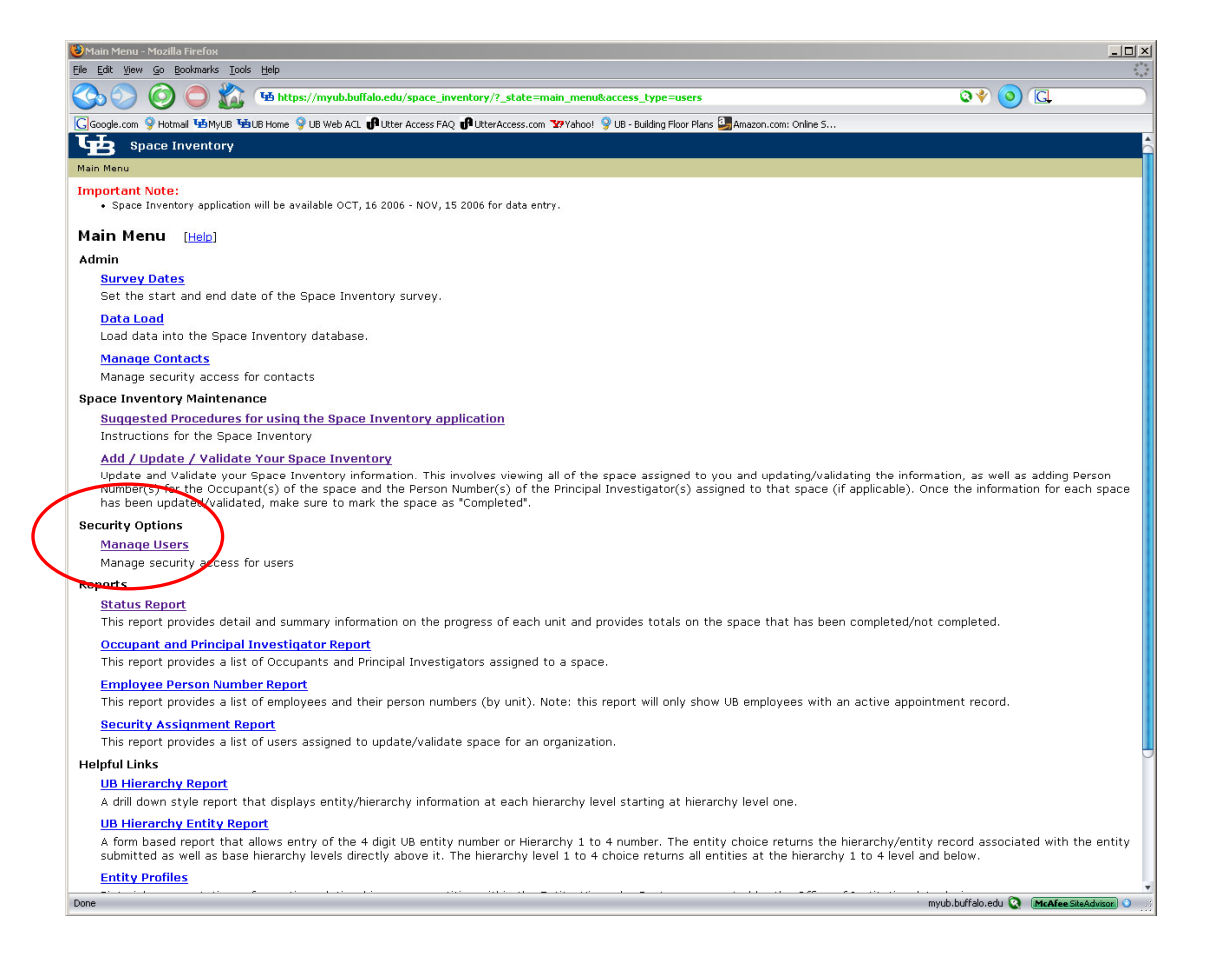

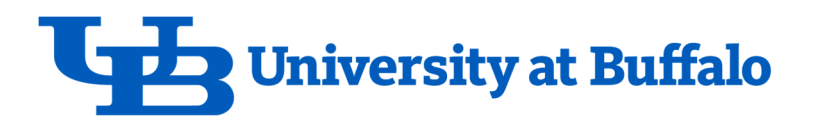

### **Section 3 Field Definitions**

#### **Definitions for Updatable Fields**

- o Space Status: Indicate if the room is active, in construction or vacant (not assigned to a particular person but still assigned to the department).
- o UB Description (Use 2): Describe the **primary** use of the space. For example, a space with a State Description (Use 1) of *OFFICE-FACULTY-SERVICE* could further be described as "Kitchenette" or "Storage" in the UB Description (Use 2). A valid list of choices is available – please pick the value that best describes the use of the space. If more than one value applies, pick the value that best describes the **primary** use of the space. On the web survey application, the choices are available via the drop down list and in a report found at: UB Use Description List Report (Use 2).
- o Occupant Count: Indicate the number of people **assigned** to a space. Conference rooms, classrooms, etc. do **not** have an occupant count (not to be confused with capacity) because people *use* these spaces and their occupancy will vary throughout the day.
- o Room Name: Often rooms have an alternate description or colloquial name e.g. The Museum, Customer Service, The Green Room, Undergraduate Services Group, etc.

Do not use this field to communicate special instructions about the space. See Special Instructions for Room Deletes/Changes Only.

- o Named After: a room named after a benefactor or in honor of someone e.g. The John Doe Memorial Library.
- o Comments/Additional Space Description: Use this field to provide additional detail of the nature of the space. This field has a 255-character maximum.

Do **not** use this field to communicate special instructions about the space. See Special Instructions for Room Deletes/Changes Only.

- o Delete: If this space is not assigned to your department or no longer exists, the Delete box should be checked and instructions why the space is no longer assigned to your department or no longer exists should be filled out in the **"Special Instructions for room Deletes and Changes only"** field.
- o Special Instructions for Room Deletes/Changes Only: Use this field to identify space, which requires special attention by the Physical Space Administrator. Examples include if the Delete box is checked then this field is filled out describing what department should be assigned this space. If the State Description (Use 1) is incorrect, use this field to indicate what State Use Name (Use 1) you feel is more appropriate. If the space is no longer in your inventory or has changed e.g., wall added, then the reason why should be explained here. See Section 4 and 5 for more details.

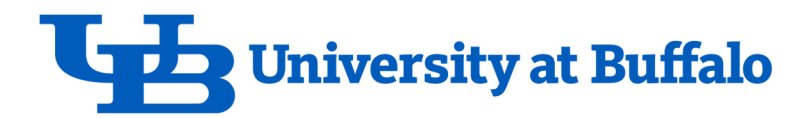

### **Section 3 Field Definitions Continued**

 *confused with someone who uses a space during the day.* o Add/Remove Occupant**:** Enter the person number(s) for the people occupying this space. An occupant is someone who occupies a particular place, where he hangs his hat. *It is not to be* 

For example, an adjunct instructor who has an assigned office (even if shared) is an occupant of that office. The same adjunct instructor who uses a meeting room to run study sessions is not an occupant (assignee) of that meeting room.

A person number report is available from the web survey application. Additionally the Find Person feature will display a list of personnel with their Person Number for the department's space that the User is updating.

It is **required** to add anyone's name (faculty/staff) assigned to a room (where they hang their hat). It is **not required** to add student names but you may do so *especially* if they are hired to do work for the department.

 o Add/Remove Principal Investigator: Enter the person number(s) for the Principal Investigator(s) for this space. A Principal Investigator (PI) may have jurisdiction over a number of spaces and/or a single space may have one or more PIs associated with it.

A PI typically holds a grant for activities such as research or training and is the single person responsible for managing the technical and financial aspects for the grant*.* If activities in this space are part of a research or training project directed by one or more PI(s), please enter their person number(s). Please assign the person as a PI to his own office as well.

- o Space Function Proration Assignments: See Section 7.
- o Comments on Function Assignments / Other Users: **If** necessary, use this field to list the names of occupants or investigators that are **not** in the Add/Remove Occupant/Principal Investigators section. It is also the field to list "Other Users" of the space.
- $\circ$  This record has been completed: When finished updating and/or verifying this space, you **must** check this box to indicate that you have reviewed and updated this space.
- o Save**:** This button saves the record, without leaving the Form.
- o Save and View Listing: This button saves the record and takes you back to the room listing.
- o Save and Go to Next Record: This button saves the record and takes you to the next record within the Form.

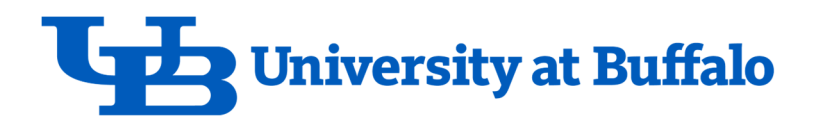

### **Section 3 Field Definitions Continued**

#### **Definitions for Non-Updatable Fields**

- o State Description (Use 1): This classification describes the space based on State and Federal guidelines and cannot be changed on the web survey application but if it is incorrect, please describe those changes in the field labeled **"Special Instructions for Room Deletes/Changes Only"** field so that the Physical Space Administrator can correct this in the PSI. A comprehensive list of State Descriptions and their definitions are located at this link: UB Use Description List Report (Use 2).
- o Percentage: This field lists the amount of space assigned to a particular department or departments. For a single department this will be 100%. If this value is less than 100%, the department shares this space with another department and the space record header will display the other departments sharing the space. It can't be changed on the web survey application but if it is incorrect, please describe those changes in the field labeled **"Special Instructions for Room Deletes/Changes Only"** field so that the Physical Space Administrator can correct this in the PSI.
- o Space Area: This field lists actual square footage of the room or space. The area is measured from the inside faces of surfaces, e.g. walls, that form the boundaries of the designated areas. See Space Square Feet Definitions for a definition of various square footage measures. This cannot be changed on the web survey application but if it is incorrect, please describe those changes in the field labeled **"Special Instructions for Room Deletes/Changes Only"** field so that the Physical Space Administrator can correct this in the PSI.
- o Assigned Area: If shared with another department, the actual square footage assigned to you is in this field. The value calculated using the Percent times the Space Area.

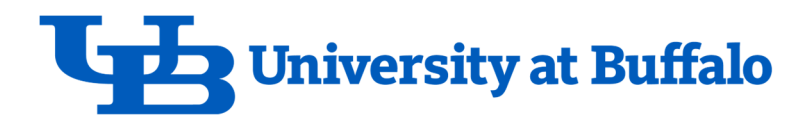

### **Section 4 Additions/Deletions/Special Instructions**

Additions and deletions of space or special instructions regarding the space that cannot be accommodated by the web survey application should be described using the following methods.

#### **Added Rooms**

Add rooms to your department's inventory by clicking the Add Rooms link, available on the space survey application from the Space Inventory Listing form. This will open a blank space form and will require you to add the minimum space data required for setting up a room in the PSI database.

NOTE 1: In most cases, added rooms will require some sort of verification before being set up in the official space inventory, especially if the room geometry is incorrect.

#### **Deleted Rooms**

Delete rooms from your inventory by clicking the Delete check box for that room. Please describe in the **"Special Instructions for Room Deletes/Changes Only"** field the department assigned to the space, if known and a brief explanation why the space no longer belongs to your department.

## **IMPORTANT**

There may be instances where information about **changes** to the space are not able to be effectively communicated using the data fields described above.

Please communicate this type of information using the **"Special Instructions for Room Deletes/Changes only"** field. Examples include a request to change the State Space Name; the room shared with another department, etc. See Section 5 for additional details.

### **In general, use the Special Instructions field to communicate anything you want the Physical Space Administrator to do or know about the space that requires action on his part.**

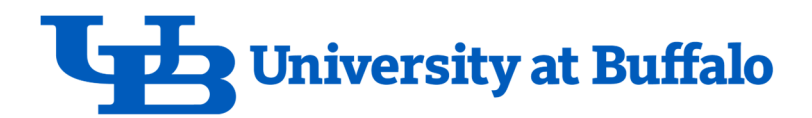

# **Section 5 Instructions for PSI Updates for Specific Situations**

#### **Loaned Space**

Please describe in the **"Comments/Additional Space Description"** comment field, either who the space is loaned from or loaned to. Use the convention LOANED TO or LOANED FROM in capital letters.

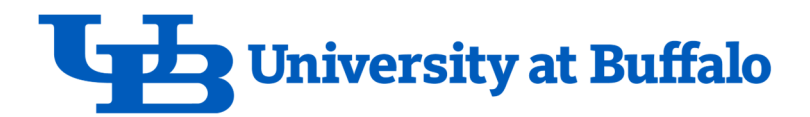

# **Section 6 Deliverables**

Reports, space inventory spreadsheets, and floor plans are delivered to the FPMO for disposition as they see fit. These documents assist the space inventory updates by providing additional aids esp. visual aids in the case of floor plans. They are stored in UB Box.

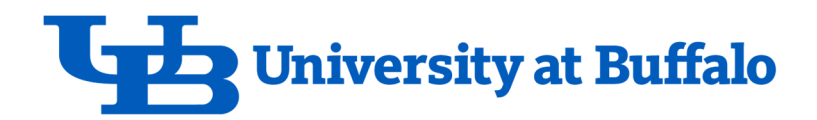

#### **Section 7 Function/Usage Code Definitions**

# **Space Function Proration Assignment Guidelines**

**SUNY/SUCF** is now requiring that colleges assign a functional activity (usage) percentage to each individual location (something that was only required at the time of a Facilities & Administration survey).

Using the web space application, please identify as a percent, the current space functional activity occurring, for each space, into the appropriate categories listed and defined below.

Consider the categories as the *time* and/or *money* associated with each individual space.

Do not over think this … most departments will simply "default" to the appropriate code by the nature of the activity that defines that department (see the third and fourth digit of your department's chart of account number) but there are important areas where significant activity of various categories occurs in space that require prorations.

See attached (*Functional Activity (Usage) NACUBO Code Report*) for codes and their *simplified* definitions.

What follows are simplified descriptions of the function codes.

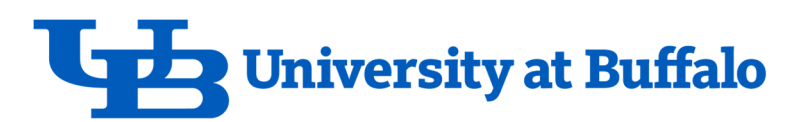

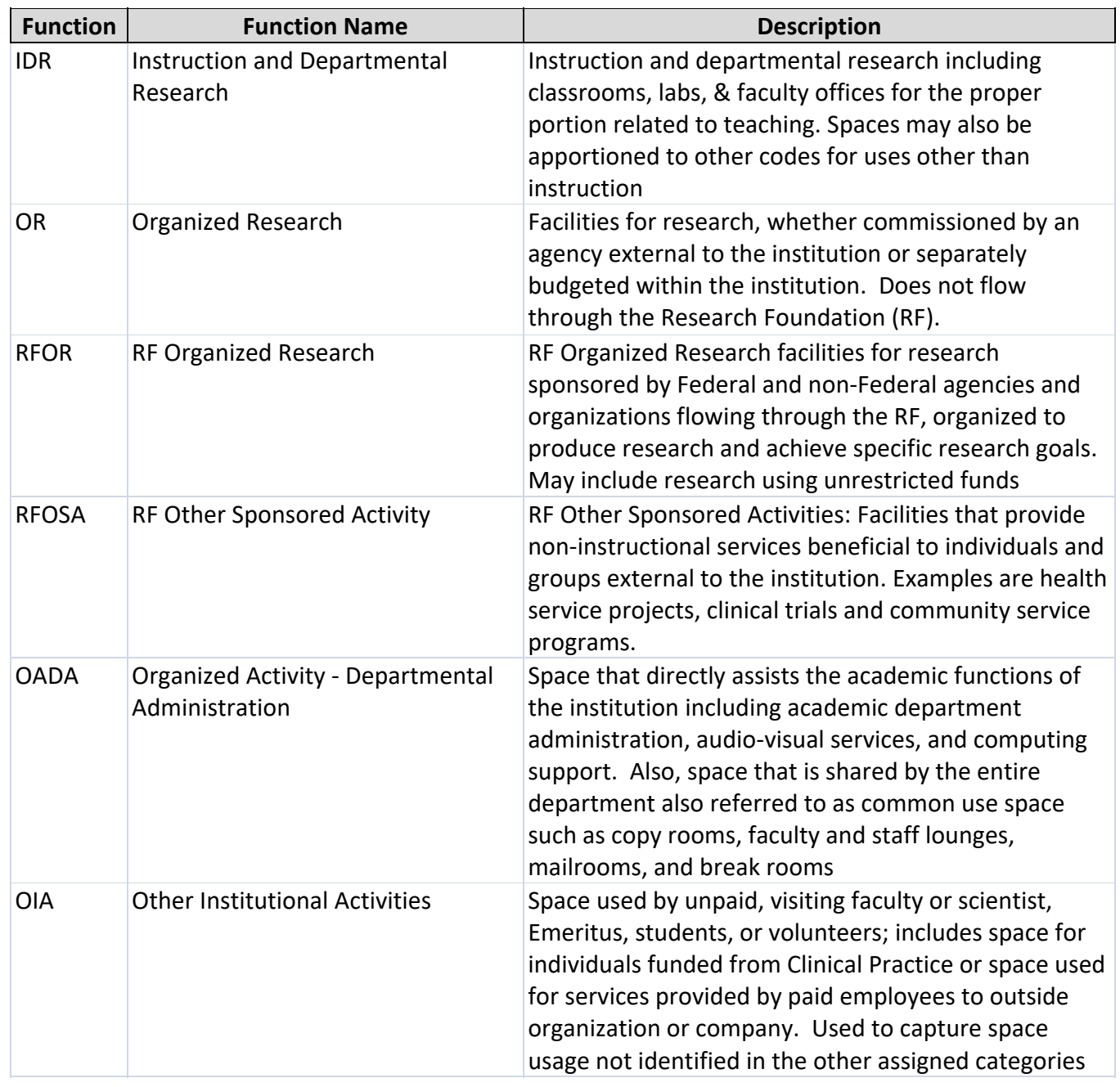

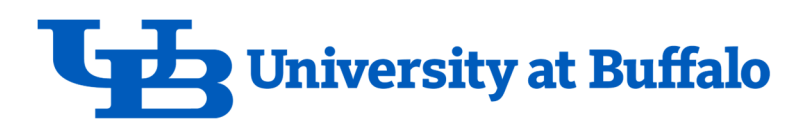

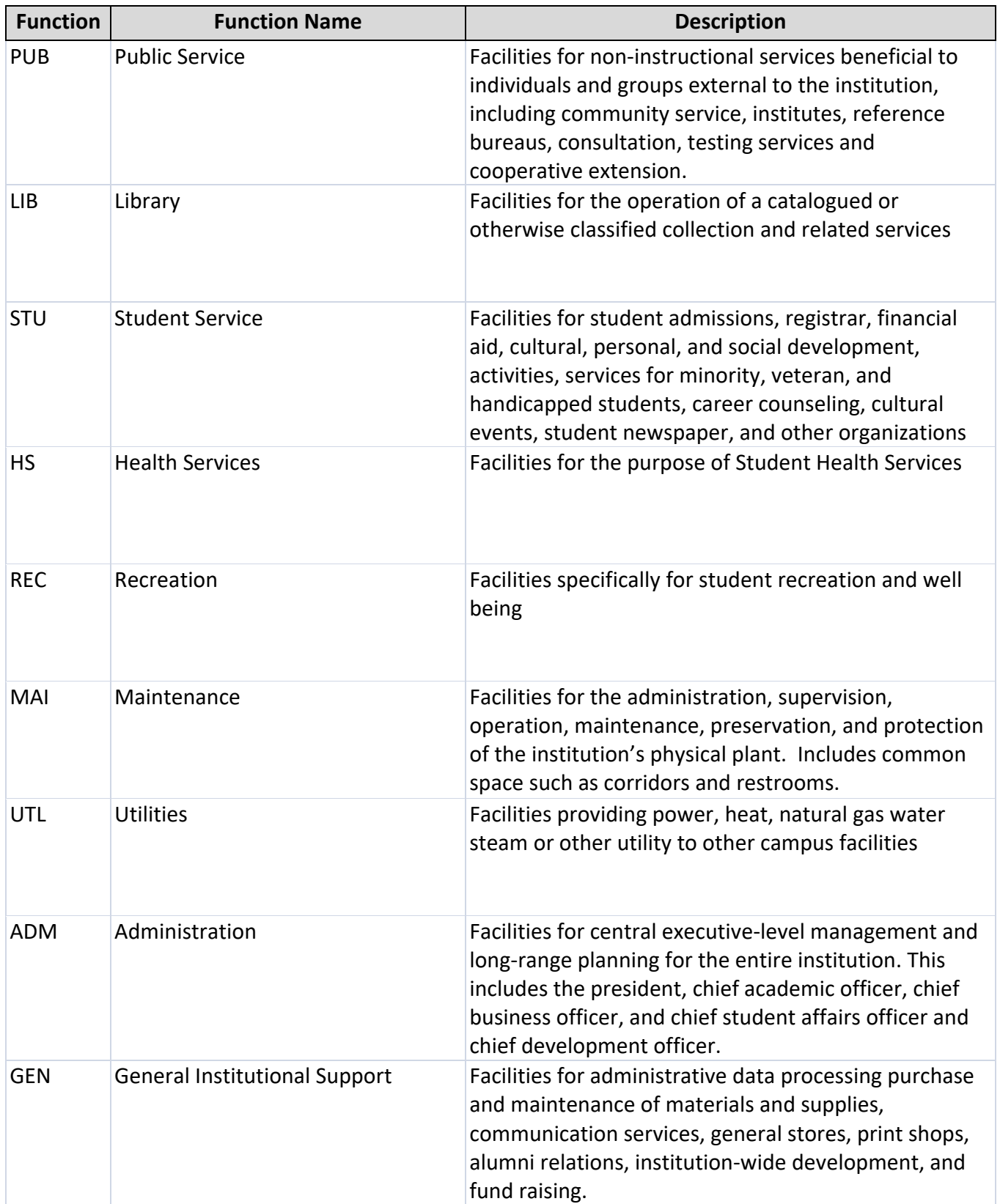

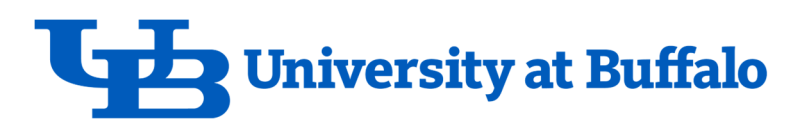

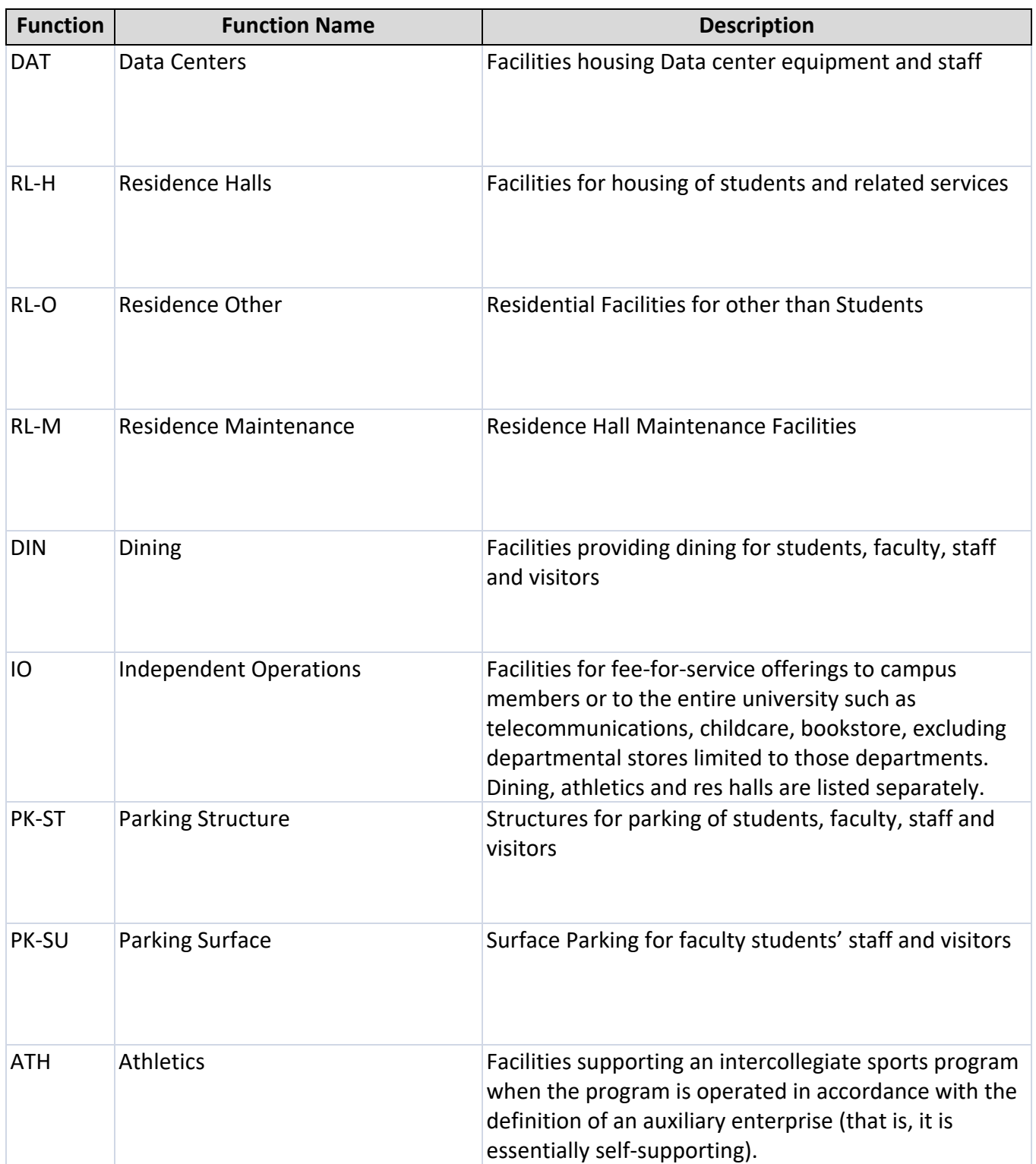

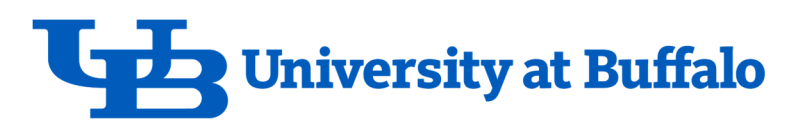

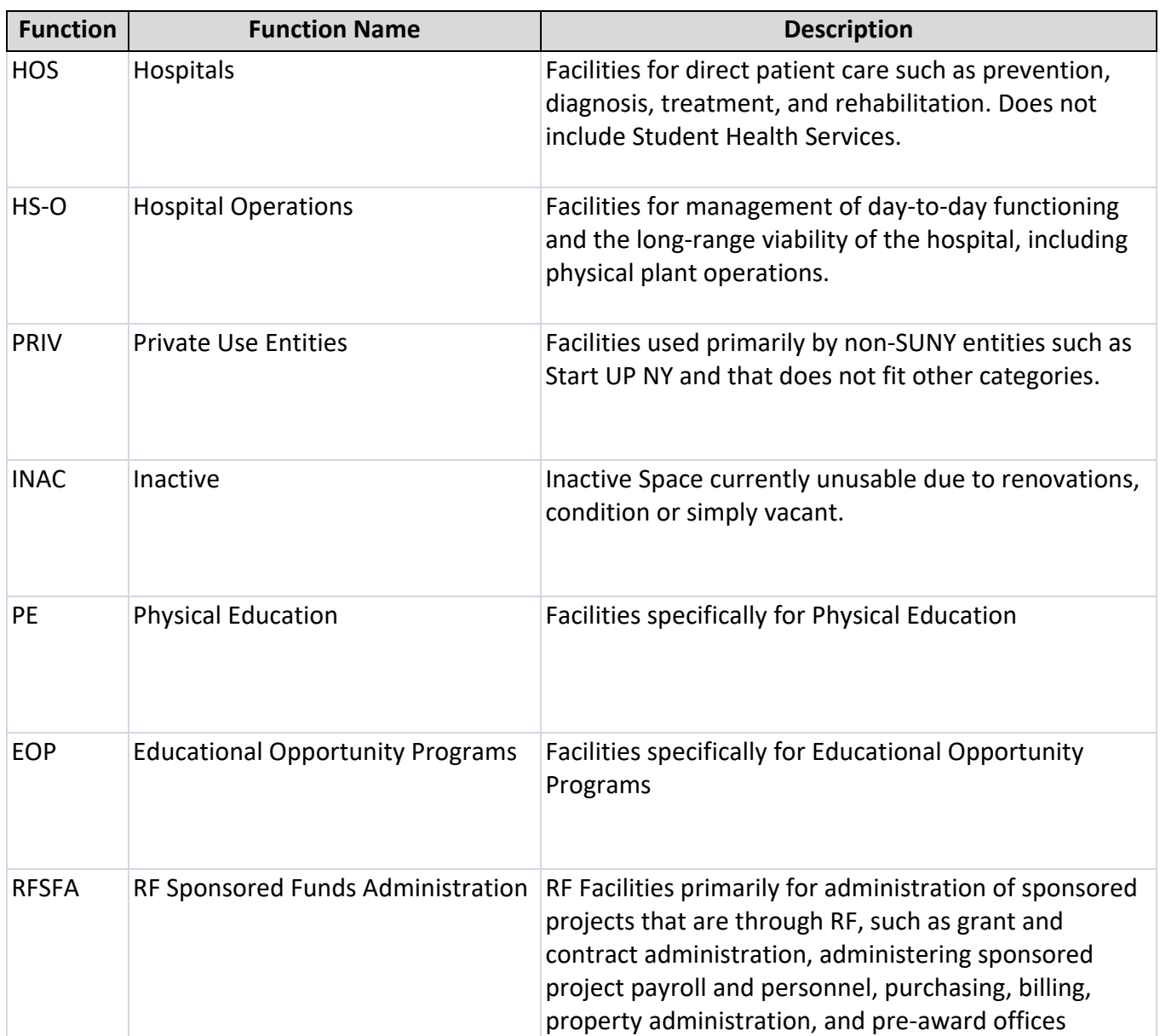